#### CGT 353 Lecture 3

0

Selections, Transforms, Drawing, Painting, Graphics in Flash

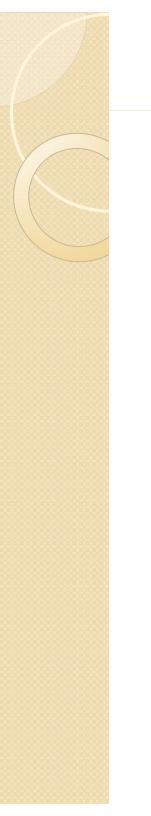

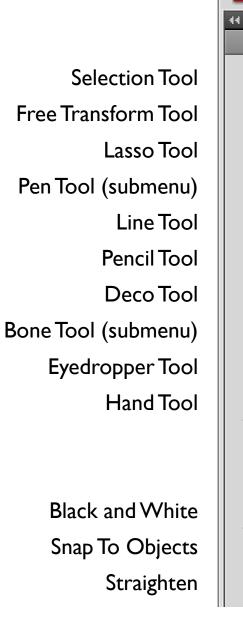

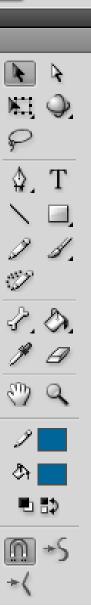

FL

File

Subselection Tool 3D Rotation Tool (submenu)

#### Text Tool Rectangle Tool (submenu)

- Brush Tool (submenu)
- Paint Bucket Tool (submenu)
- Eraser Tool
- Zoom Tool
- Stroke Color
- Fill Color
  - Swap Colors

Smooth

1/21/2010

CGT 353 - Material Copyright © 2009 Ronald J. Glotzbach, Kellen R. Maicher, James L. Mohler, Purdue University

#### Flash Drawing Elements: Point/Bezier v Natural Drawing

 In Flash, you can draw either freeform or using Bezier curves

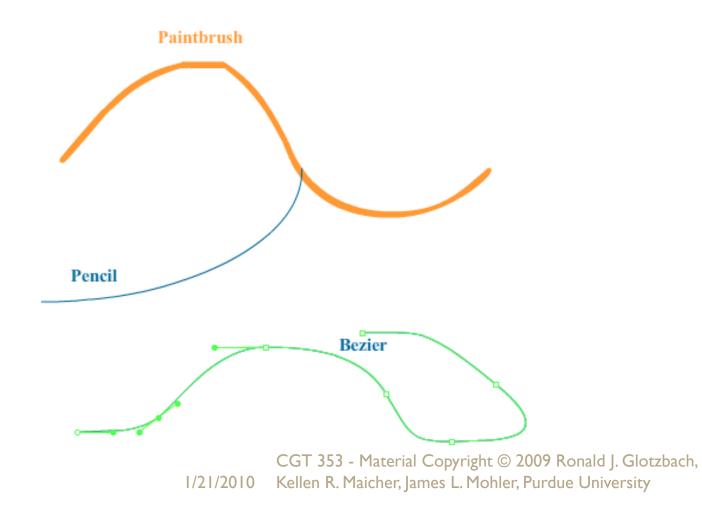

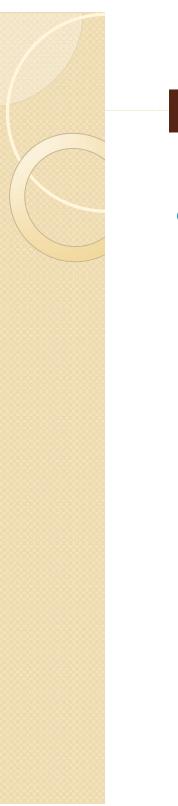

#### **Detached Fills**

 Fills are detached from their polygons and can be edited separately

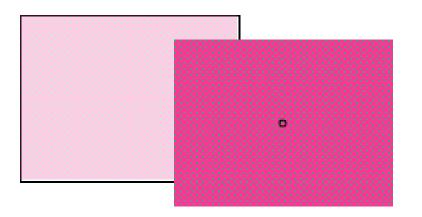

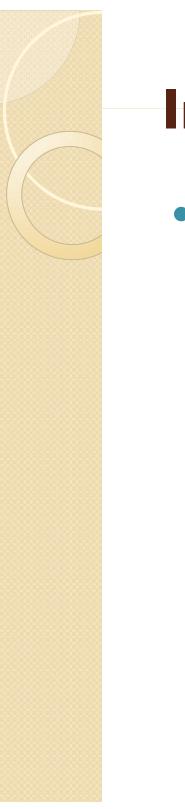

#### **Interactions of Base Elements**

 Stage elements will intersect and react to each other if they overlap

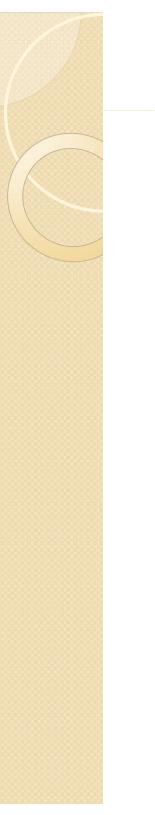

#### **Selection Tools and Options**

- Snap to Objects
- Smooth Tool
- Straighten Tool

## **Shaping and Reshaping Objects**

- Moving Endpoints
- Reshaping Lines

1/21/20

| File Edit View Insert | Modify Text Commands Control Debug Window | v Help                 | ESSENTIALS V     |
|-----------------------|-------------------------------------------|------------------------|------------------|
| Untitled-1* ×         | Document Ctrl+J                           |                        | PROPERTIES LIB   |
| 🗧 🖆 Scene 1           | Convert to Symbol F8                      | <sub>4</sub> 👍 100%    |                  |
| 1                     | Break Apart Ctrl+B                        |                        | ▲ <b>1</b>       |
| <b>q</b>              | Bitmap +                                  |                        | V POSITION AND   |
|                       | Symbol +                                  |                        | X: 102           |
| $\overline{\Sigma}$   | Shape +                                   | Advanced Smooth        | Ctrl+Alt+Shift+M |
| τ.<br>Γ               | Combine Objects                           | Advanced Straighten    | Ctrl+Alt+Shift+N |
|                       | Timeline •                                | Optimize               | Ctrl+Alt+Shift+C |
|                       | Transform •                               | Convert Lines to Fills |                  |
| 9                     | Arrange •                                 | Expand Fill            |                  |
| 1<br>1.<br>7          | Align •                                   | Soften Fill Edges      |                  |
|                       | Group Ctrl+G                              | Add Shape Hint         | Ctrl+Shift+H     |
| 2.<br>X.              | Ungroup Ctrl+Shift+G                      | Remove All Hints       | w :niot          |
|                       | Paintbrush<br>Teach<br>Teach<br>Bezier    |                        |                  |

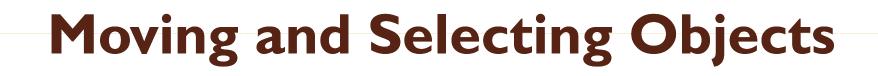

- With the arrow keys
- Press Shift to nudge 8 pixels at once
- Hold Shift key down to select multiple objects

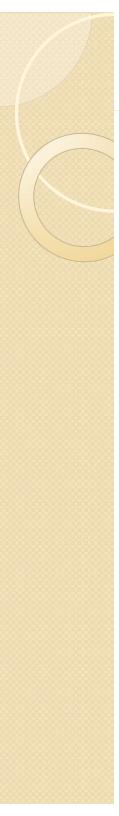

#### **Subselection Tool**

- Allows you to work with individual points
- Can nudge points with arrow keys
- Holding Shift allows you to select multiple points
- Delete points by selecting and hitting "Delete"

CGT 353 - Material Copyright © 2009 Ronald J. Glotzbach, 1/21/2010 Kellen R. Maicher, James L. Mohler, Purdue University

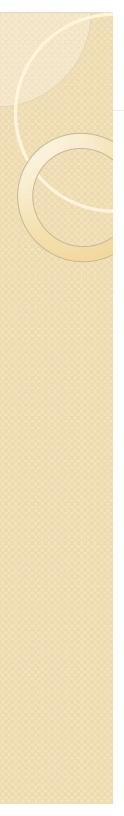

#### **Viewing Modes**

- Outlines
- Fast
- Antialias

Antialias text

CGT 353 - Material Copyright © 2009 Ronald J. Glotzbach, 1/21/2010 Kellen R. Maicher, James L. Mohler, Purdue University

#### Two Types of Objects: Overlay and Stage

Stage objects

lines, arcs, polygons, and fills

#### Overlay

symbols, groups, and text

 Overlay objects do not interact, whereas stage objects do

> CGT 353 - Material Copyright © 2009 Ronald J. Glotzbach, 1/21/2010 Kellen R. Maicher, James L. Mohler, Purdue University

## Overlay vs Stage Objects

- You can do the following with **Overlay** objects:
  - Lock
  - Align / move forward and backward
  - Break Apart
  - Distribute to Layers
- You can do the following with Stage objects:
  Distribute to Layers

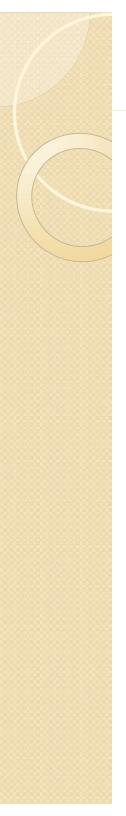

#### Transforming

- Info
- Free Transform Tool
- Transform Menu
- Copy and Apply Transform

CGT 353 - Material Copyright © 2009 Ronald J. Glotzbach, 1/21/2010 Kellen R. Maicher, James L. Mohler, Purdue University

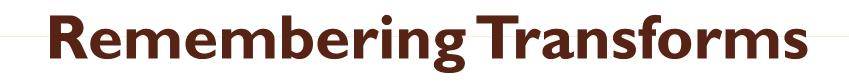

- Transforms <u>are not remembered for stage</u> <u>objects</u>, <u>only overlays</u>
- Transformations for groups are only remembered until they are broken apart or ungrouped.....
- Transformations for symbols and text objects are always remembered

CGT 353 - Material Copyright © 2009 Ronald J. Glotzbach, 1/21/2010 Kellen R. Maicher, James L. Mohler, Purdue University

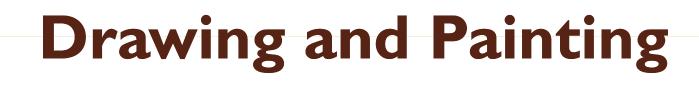

- Flash is less accurate than Illustrator, which is why it's better to do line drawings in Illustrator first.
- Be careful with complex fills, layers, etc. in Illustrator... Importing into Flash can be problematic...

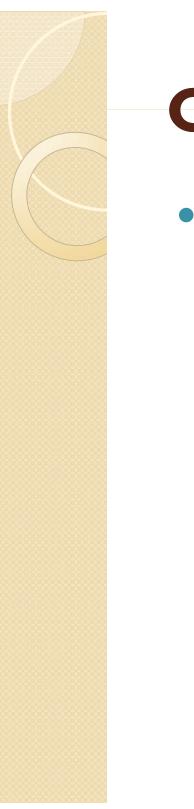

## **Object Drawing Model**

allows you to draw new shapes that are pre-grouped

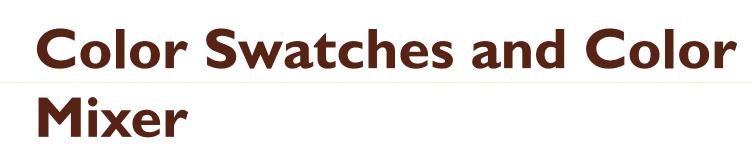

- Creating solid colors and fill colors
- Cannot apply gradients to lines
- Can save swatches and panel sets for later use

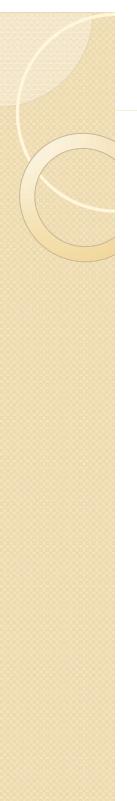

### **Creating Lines and Arcs**

#### • Line

#### Pencil

straighten, smooth, ink

#### • Pen

creating Bezier lines, adding and subtracting points

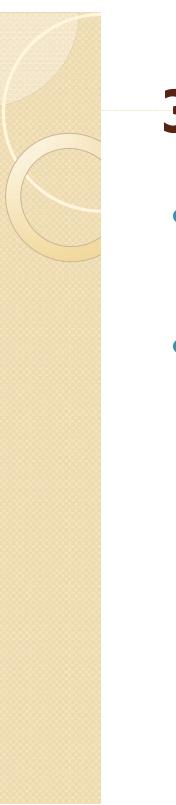

#### **3D Tools**

- 3D Rotation
- 3D Translation

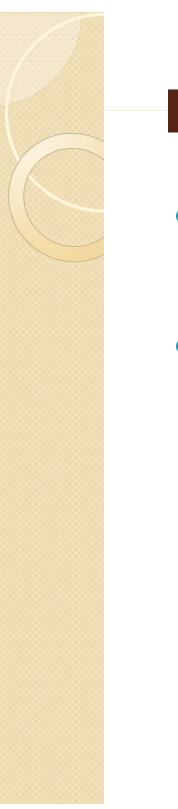

#### **Brush Tools and Modes**

- Actually creates fills rather than lines
- Paint Normal, Fills, Behind, and Selection

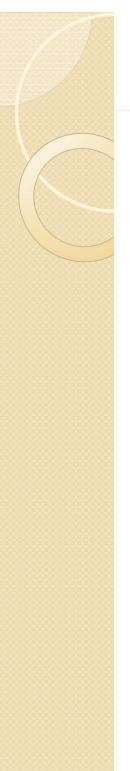

Fills

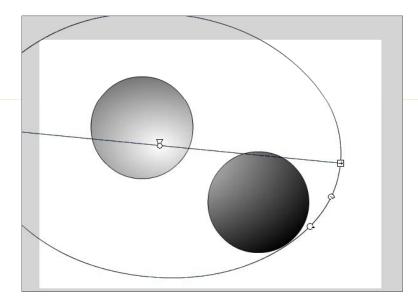

- Ink Bottle Tool and Paint Bucket Tool
  - Gap sizes can vary with the bucket
- Locking Fills, the Dropper, and Transform Fill Tool
  - Allows you to extend fills into another area

#### **Eraser Tool and Modes**

- Eraser only works on stage objects
- Erase Normal, Fills, Lines, Selected Fills, and Inside
- Faucet tool clears in one sweep.

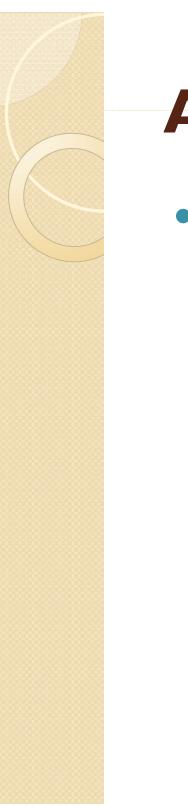

#### Align Panel

 Can use this panel to align to stage or even resize multiple objects

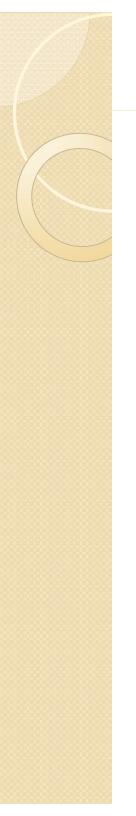

#### Lines and Curves

- Convert Lines to Fills, Expand Fill, and Soften Fill Edges
  - Create for effects work

#### Optimizing Curves

 Use multiple pass repeats optimization until it can go no farther

#### **Graphics in Flash**

- Flash developers should always be mindful of imaging basics....
- Although these principles will not be reviewed thoroughly, students are expected to know and implement them.
- If you have any questions on the basics, please address them.....
- Topics discussed in class will primarily concern how image principles effect Flash authoring.
- Need to have a thorough understanding of these basics to understand how they work (or don't work) in Flash.

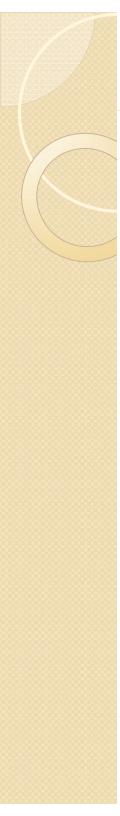

#### Resolution

- Defined as the number of color units per unit of area that represents the visual quality of an image over a given area (ppi, dpi, etc)
- In Flash, resolution is not a concern if you only use vector graphics
- Once you start using raster graphics, that is another story

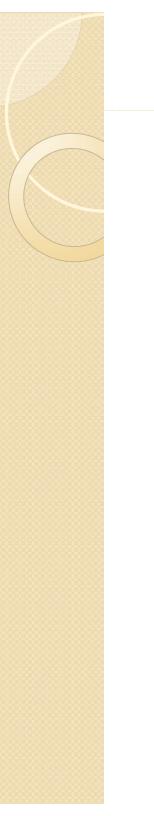

#### **Bit Depth**

 the number of bits available to describe a color unit or pixel that represents color fidelity

#### • File size:

• file size (KB) = [resolution<sup>2</sup> x (width x height) x Bit depth]

8192

## **Raster Graphics in Flash**

- Problem is that raster images aren't scalable.
- As such, when you import graphics into Flash, you may want to make them a bit larger and scale down in Flash.
- If the developer does this and the user scales the Flash movie, the raster image quality will not be effected.
- How much is up to the developer and is a bit more "art than science."

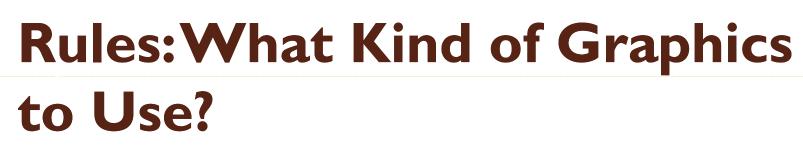

- Use either GIF or PNG, but rarely (if ever), use JPEG.
- Flash applies JPEG (DCT) compression to the graphics files anyway.
- If you use a JPEG, you will be doubly compressing your files and the image will be poor.
- Colors of JPEGs are never the same anyway....
- JPEGS also use lossy compression, further detracting from the image quality.
- PNGs, which are lossless, are the best to use for Flash (raw is second best.)

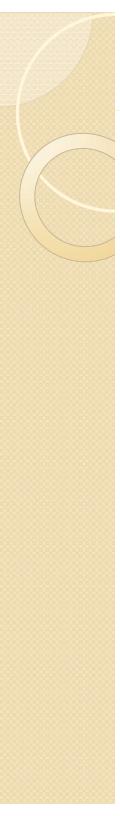

## Importing Images

- Fairly intuitive...
- Note that Flash will import sequences of files if they are named appropriately.
- Will also import animated GIFs in a sequential frame order...
- Only reason to be importing animated GIFs is so that you can trace them out in order to have a completely vector animation...

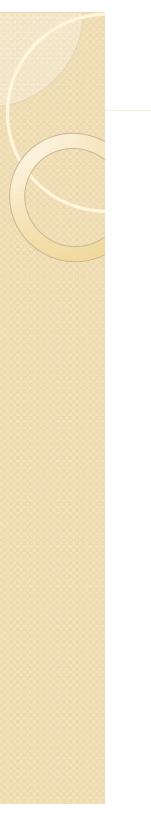

#### Image Compression

- Can set each individual image for either lossy or lossless compression in the Library.
- Can set JPEG compression quality in the "Publish settings"

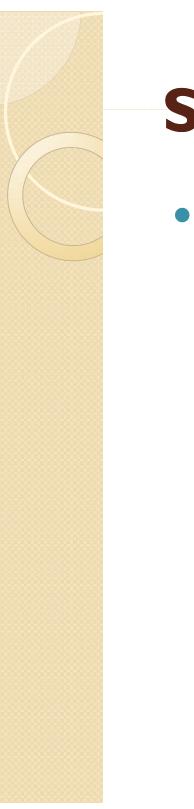

## Scaling Images

 Can be good to downscale large images in Flash because people tend to resize swfs

# **Tracing Bitmaps**

- Allow you to covert a bitmap into a vector image...
- **Color Threshold** determines the overall accuracy of the tracing...
- Minimum Area controls the number of adjacent pixels compared at one time...
- **Curve Fit** specifies how smooth lines are drawn...
- **Corner Threshold** affects whether sharp edges are retained or smoothed

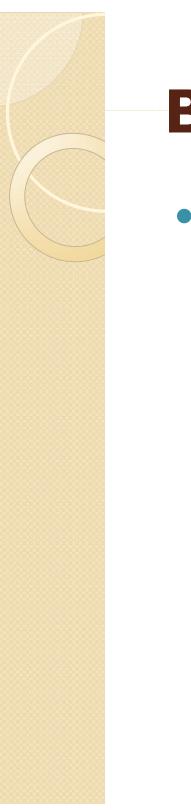

## **Breaking Bitmaps Apart**

 Allows certain drawing tools to affect the raster image, such as the eraser